# **MMMMMMM**

### Production Strategies for Research Posters Laura Stutrud, Designer Information Resources

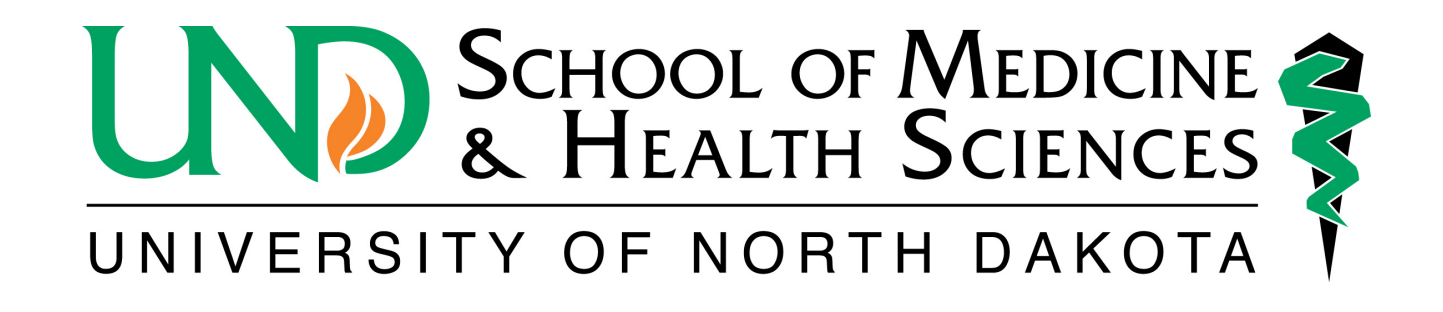

## What Software is used to build posters

- I will focus on PowerPoint
- If using other software, I recommend that the software can:
	- Save files as .pdf
	- Dimensions (width x height) can be set.

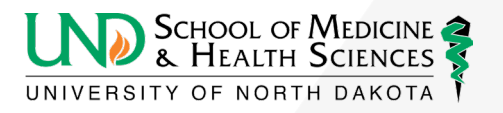

//////////////

# I'm ready to build my poster, what do I do?

- **Step 1: Determine the size of your poster!**
	- There is no standard size
	- Boards could be 8'x4', 40"x30", or another size.
	- The poster could be portrait or landscape.
	- Does the printer have a size limit?
		- In Information Resources, our rolls of paper are 42" wide

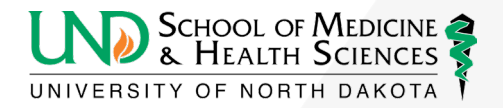

//////////////

### *MMMMMM*

## Setting the size of your poster

- In PowerPoint, click on the "Design" tab
- Click "Slide Size"
- Click "Custom Slide Size"
- Enter the width and height values
	- Summer institute posters are 56" wide x 41" high

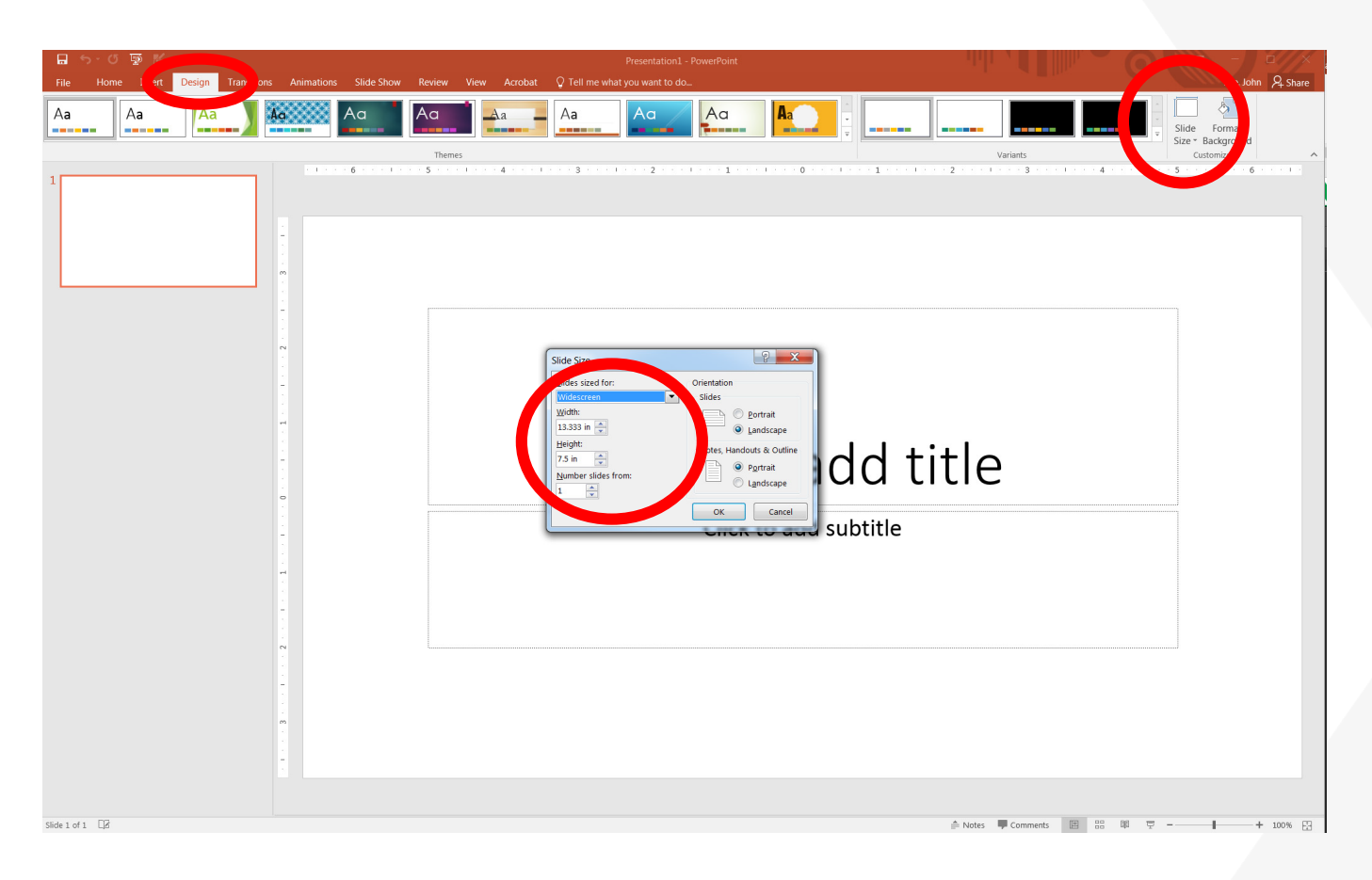

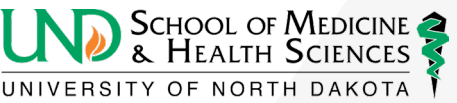

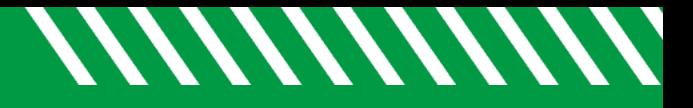

### Using a template

- There may be templates available for you to use.
- med. UND.edu/information-resources/branding-and-templates.html
- Do not adjust colors/positions, etc. of branding elements on the template.

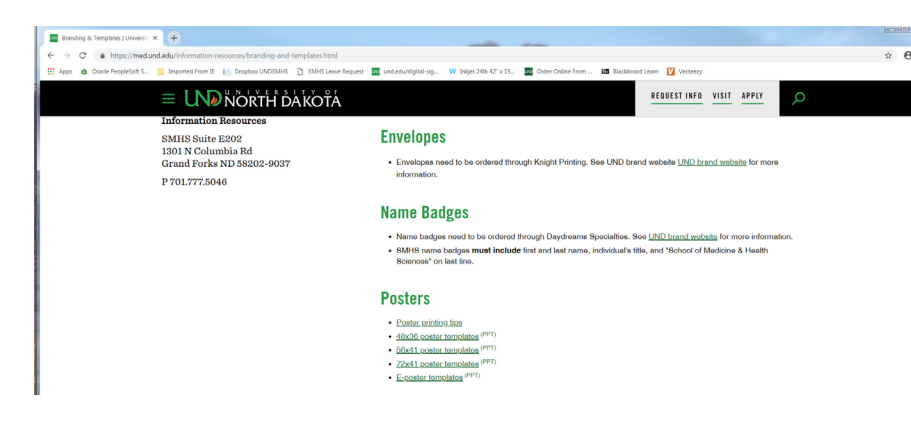

• You aren't required to use the template, but encouraged. Overall background gradients have caused printing issues.

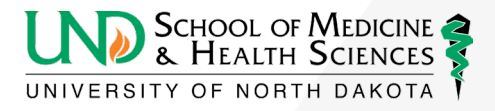

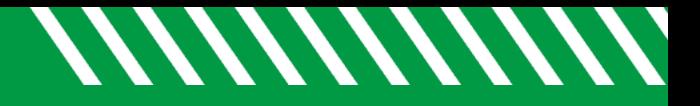

### Issues with adjusting the size

- Don't start with the default 13.333"x7.5" size and expect the poster to print large.
- Common issues with resizing the poster after it's built:
	- Images (including logos) don't maintain their proportions
	- Text may have to be resized
	- Charts and graphs may have to be adjusted

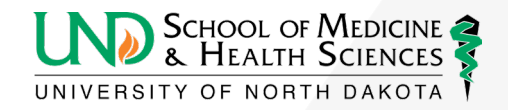

### PowerPoint size limitation

- PowerPoint limits the slide sizes to 56"
- To make a larger poster, the poster can be built proportionally smaller (i.e. half-sized) – just be sure that the printer knows and is willing to print the poster larger

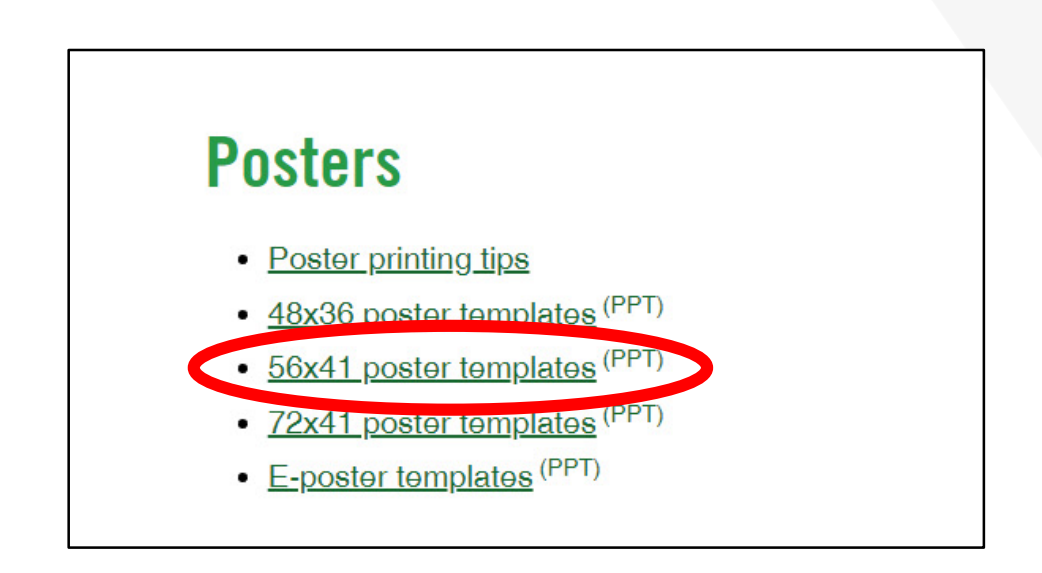

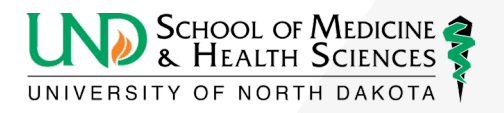

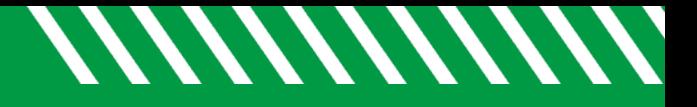

### Poster Size

Please size posters correctly! Other than the poster's message (data and research) this is perhaps the most important part of poster creation!

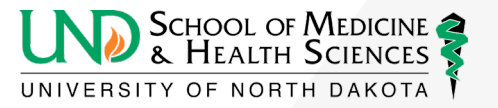

### 

### Questions on initial set-up?

• Does anyone have any questions?

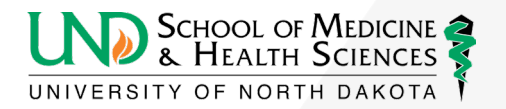

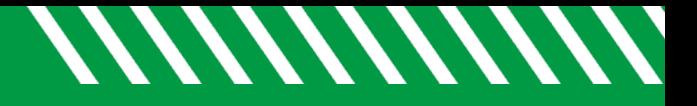

## Adding Data

- Type in text boxes
- It's okay to paste text from word and other sources
- Create charts and graphs

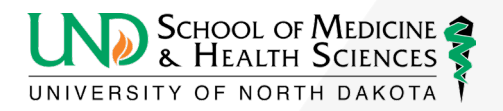

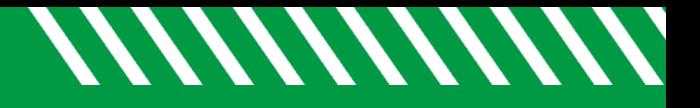

## Inserting Images

- **Insert** photos and logos
- Charts and graphs created in third party software may need to be exported as a jpeg and inserted.
	- Pasted images are often linked to a file on the author's computer and may disappear or fail to print when they are opened by the printer's computer.

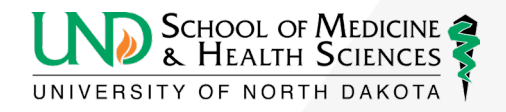

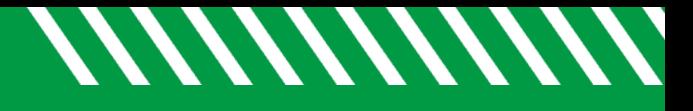

## Inserting Images

- Click the "Insert" tab
- Click "Picture"
- Browse to the image

location and place it on your slide

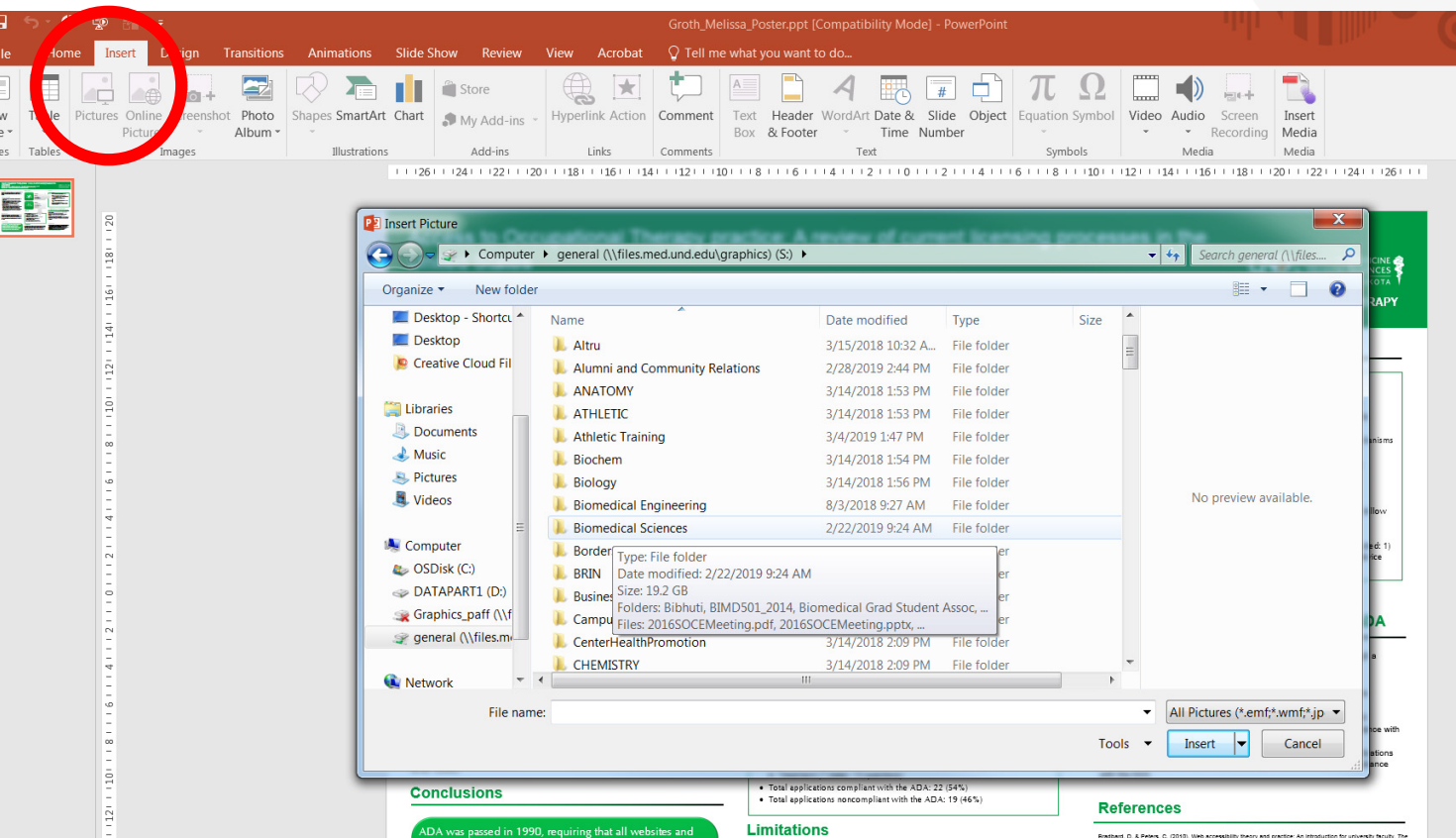

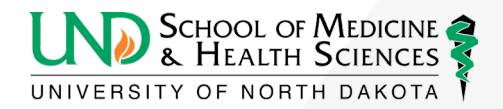

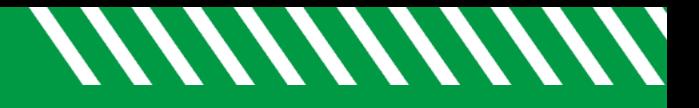

### Image Resolution

- Posters are printed large and require high-resolution images
	- Don't download small internet images to use in your poster and expect them to look sharp
	- Image sizes should be at least 1000 pixels x 1000 pixels (that is approximately 3"x3" at print resolution).
	- Internet images may also be copyrighted (don't steal!)

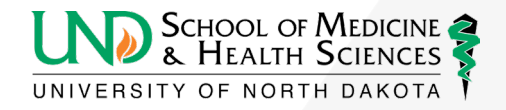

## Adjusting Backgrounds

- General Rules
	- Nothing too busy
	- Avoid Intense gradients these tend to cause printing issues
	- Dark text on a light background is easier to read in printed materials.
	- The data should be the star, not the background

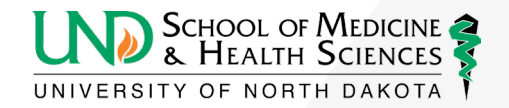

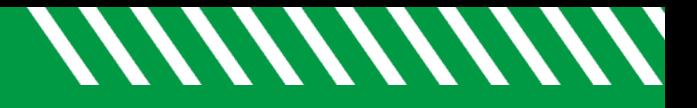

## Text guidelines

- Text size
	- Text set at 72 point is almost 1 inch tall (X-height)
	- Body text should be 24–34 point
	- If a poster is doubled in size when printed, the text will also be twice as large (20 pt. text becomes 40 pt.)
- Not too much text
	- Can data be expressed through photos or graphs
	- 50% text and 50% images is a good blend

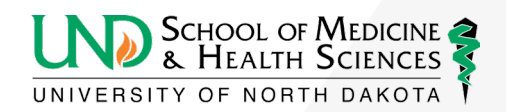

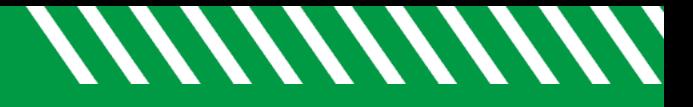

## The Home Tab

- Text boxes
- Lines and arrows
- Fonts, text size, paragraph alignment

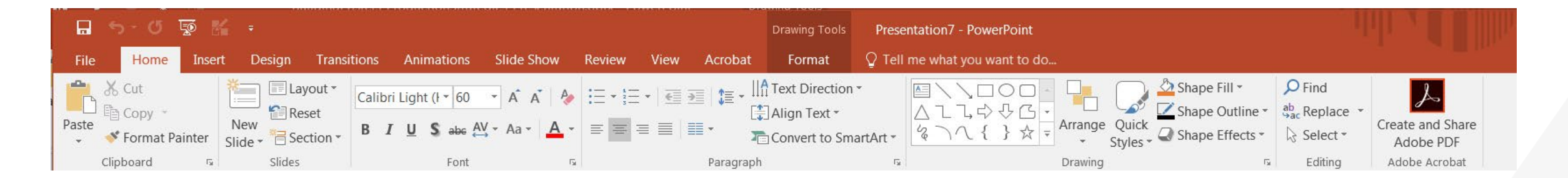

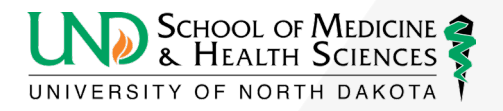

## Customizing Colors

- Choose colors from the "Shape Fill" and "Shape Outline" on the **home** tab
- There are theme colors and standard colors
- Can customize colors from "More Fill Colors?

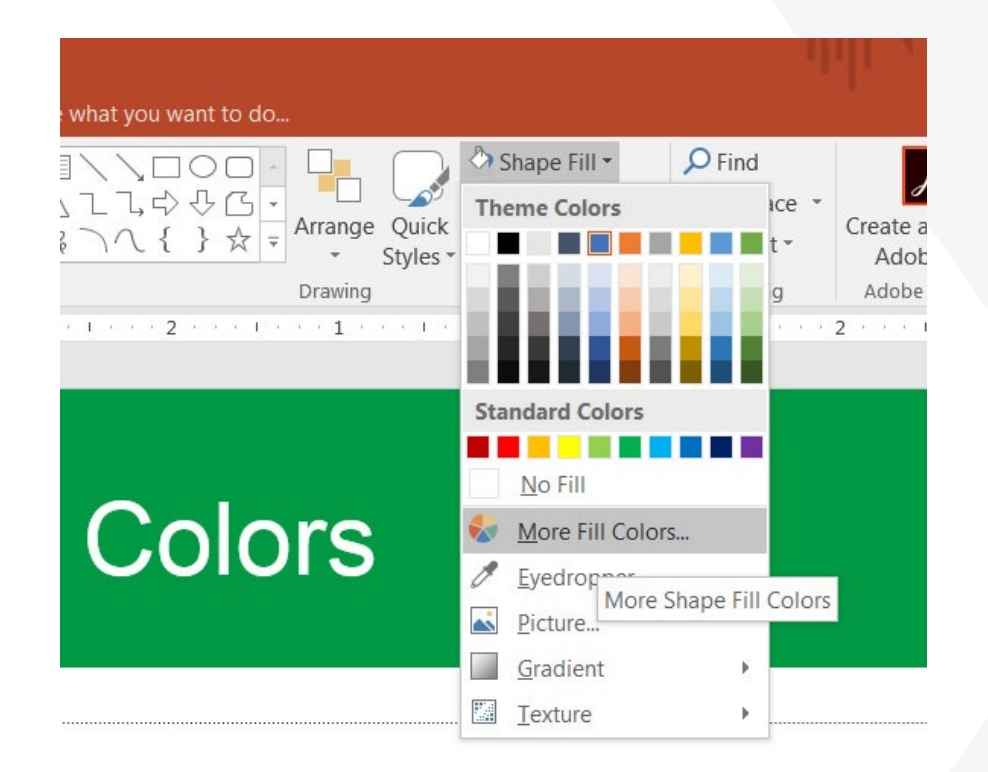

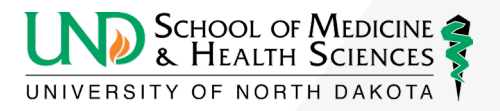

## Customizing Colors

- Create custom colors using RGB values
- The RGB value of UND's Green is 0/154/68

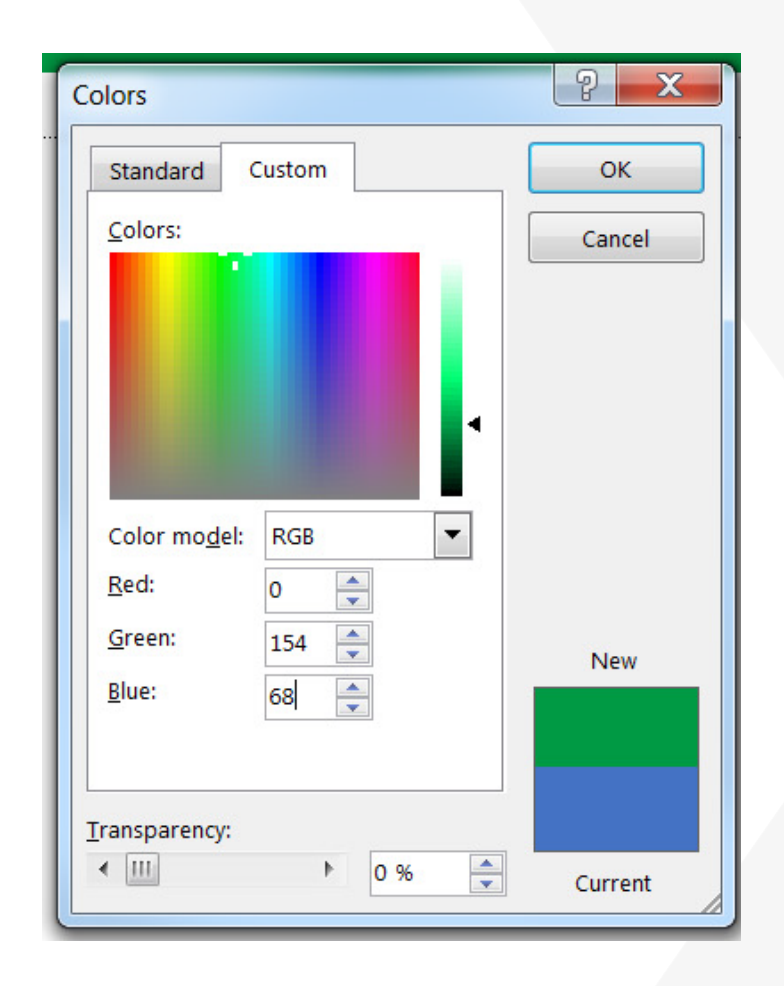

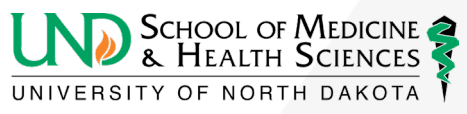

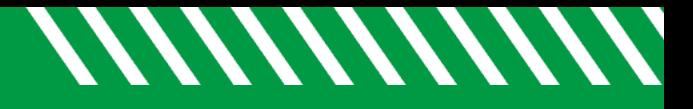

## The Format Tab

- Edits Graphics
- Crop Tools  $\frac{1}{\sqrt{d}}$
- Align and Rotate Tools

• Group Tools

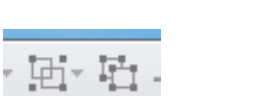

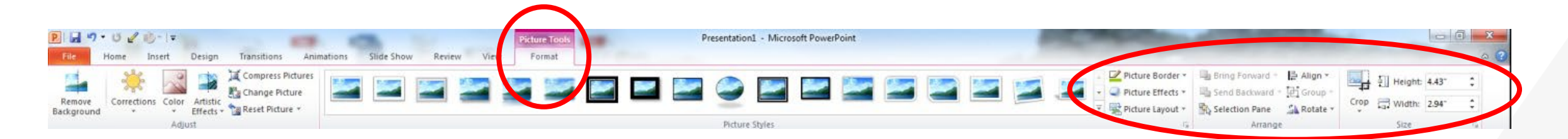

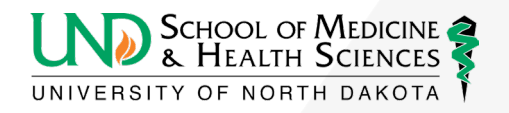

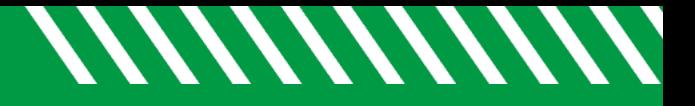

### **Crop**

#### • Eliminates unwanted data

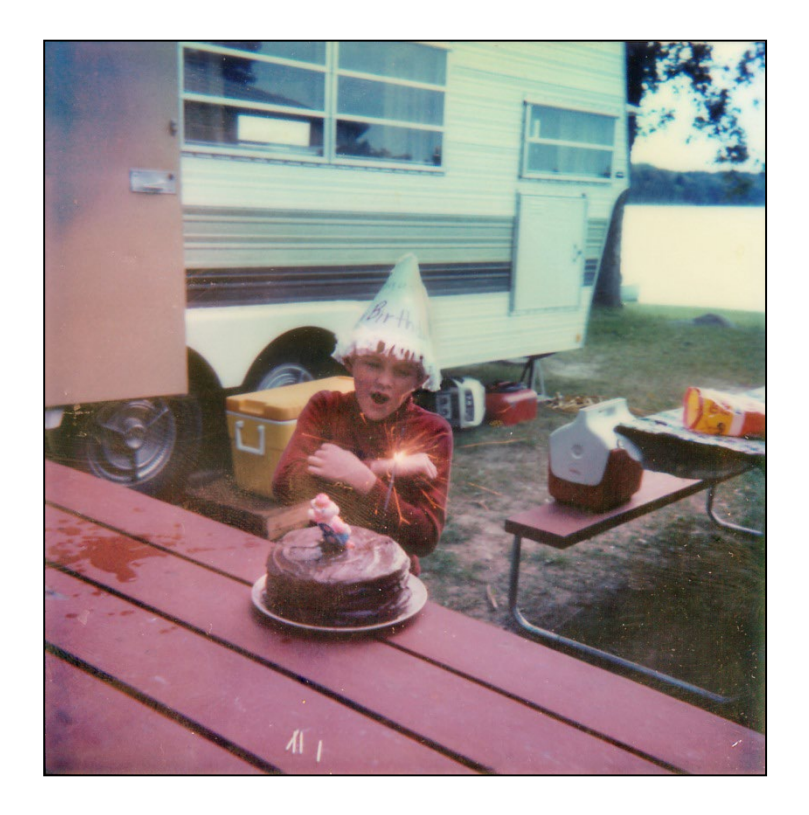

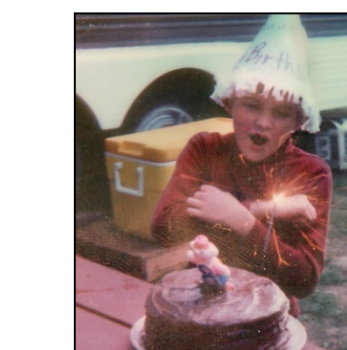

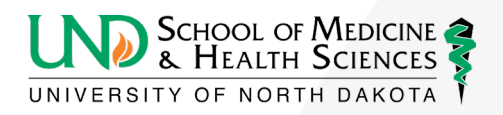

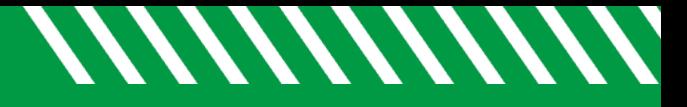

## Align Options

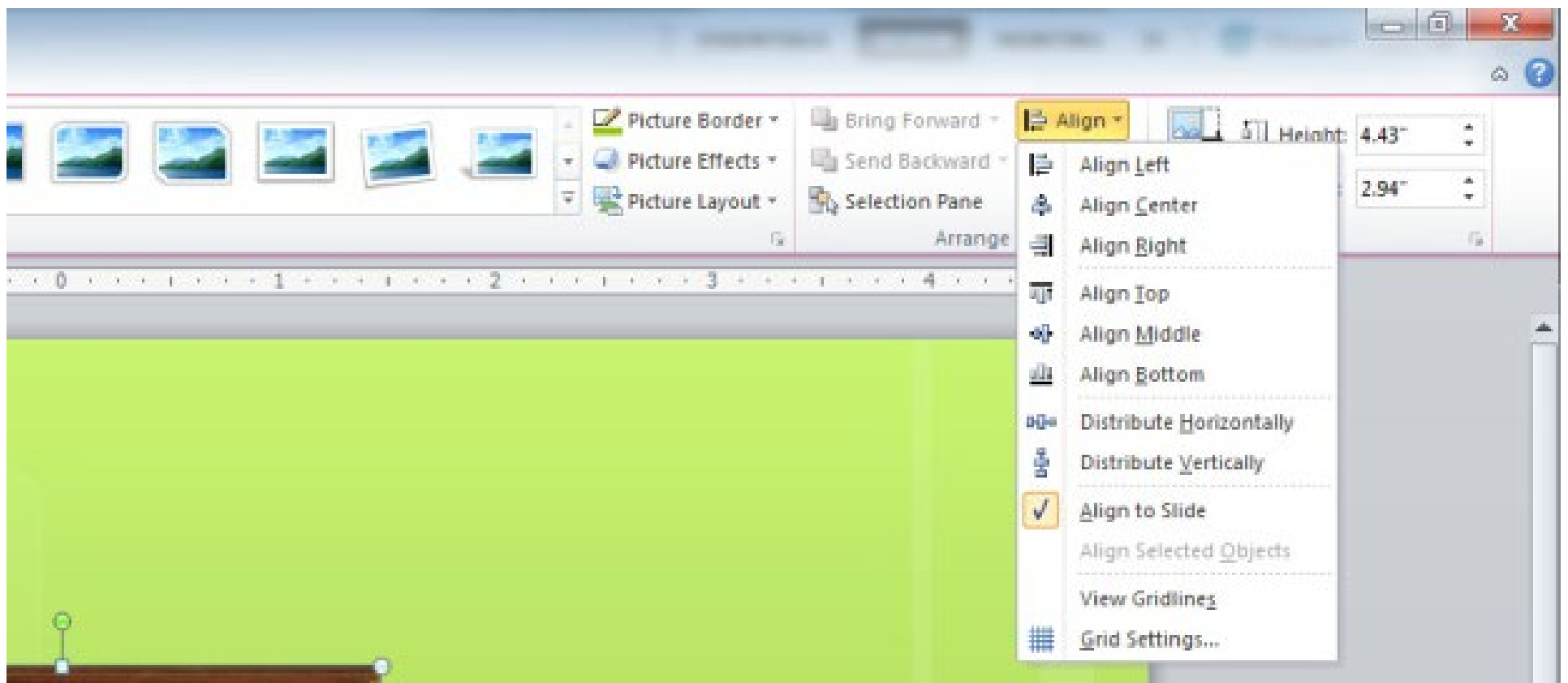

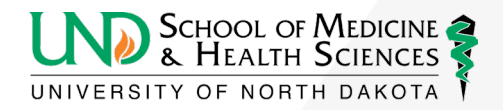

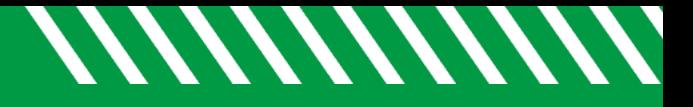

## Align

• Aligning Text boxes and shapes

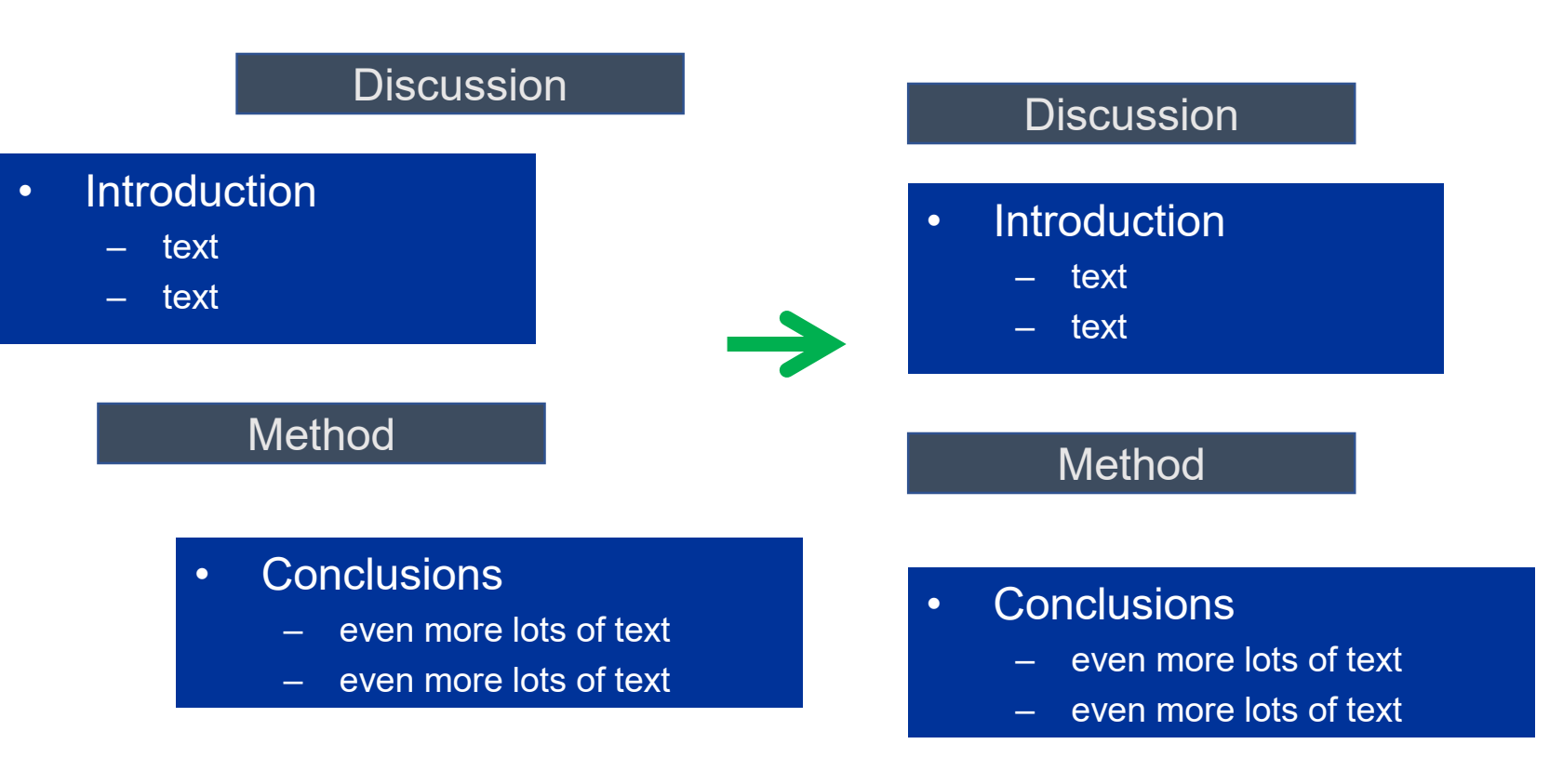

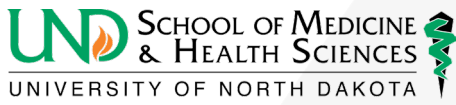

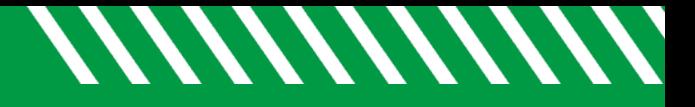

### **Distribute**

• Spaces text boxes and shapes evenly

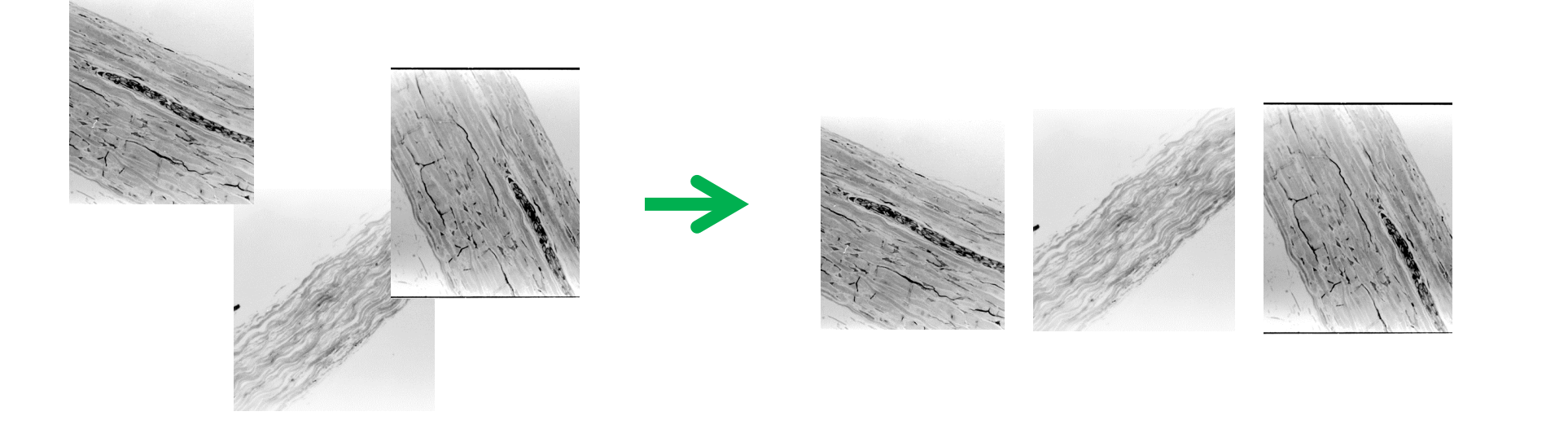

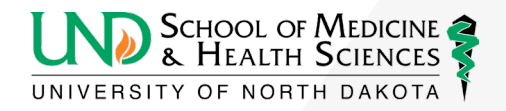

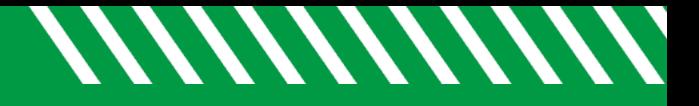

## Group and Ungroup

- Links shapes, images, and/or text boxes
- This can also be found in the **Home** tab under arrange

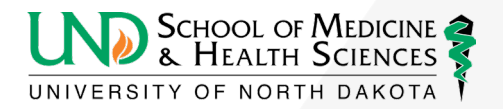

## Customizing the Quick Access Toolbar

- To add commands to your quick access toolbar:
	- Click the carrot at the top
	- Click "More Commands" from the dropdown list
	- "Popular Commands" is the default list to choose from. "All Commands" is a more comprehensive list of tools.
	- Select a command and click "Add" to have it available on the Quick Access Toolbar.

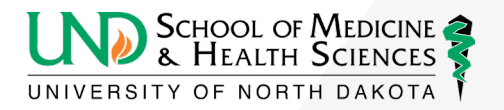

//////////////

### *MMMMMM*

### Customizing the Quick Access Toolbar

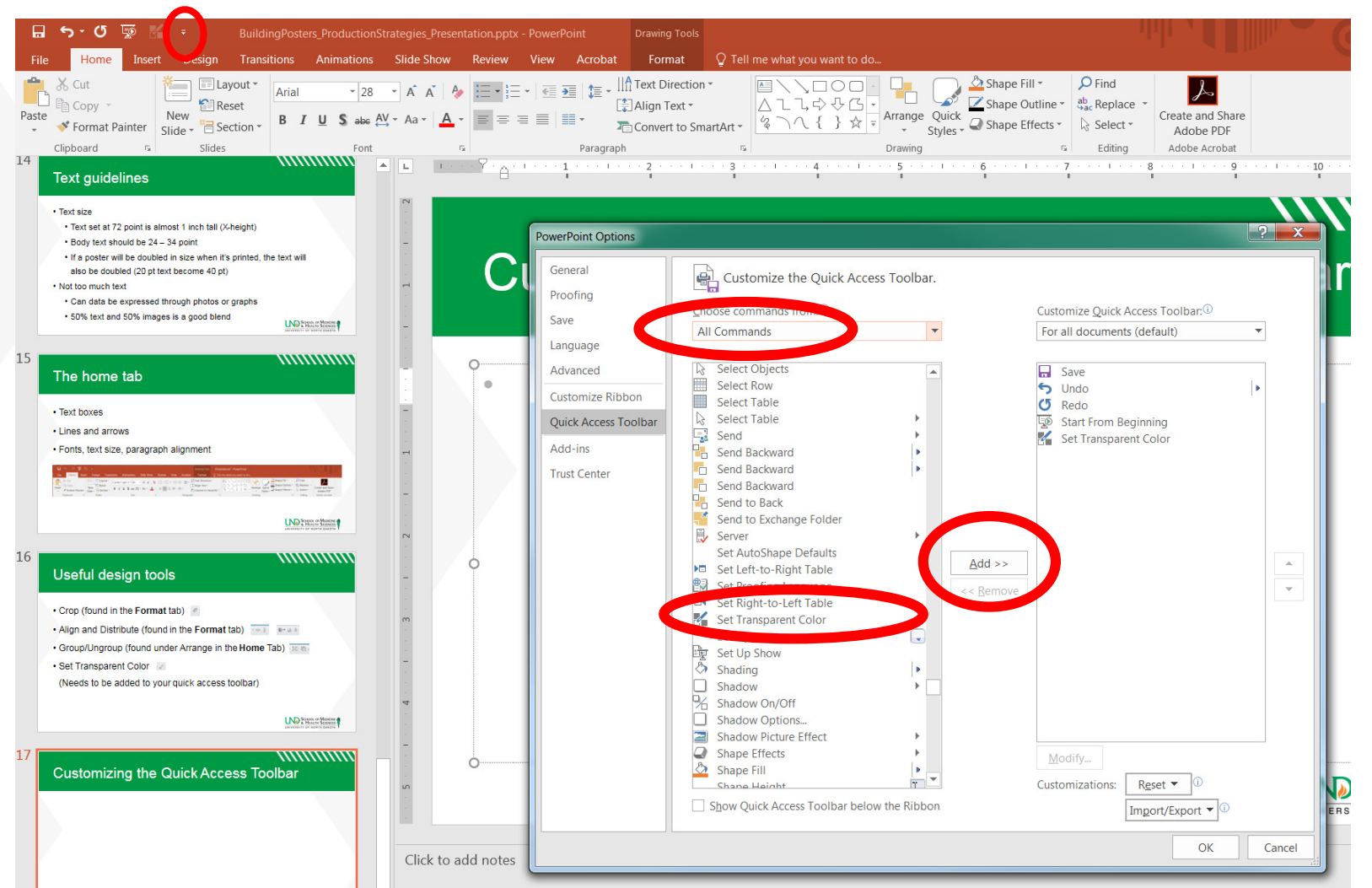

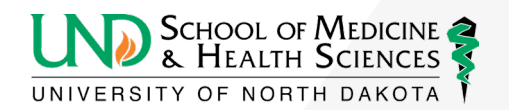

### *MMMMMM*

## Set Transparent Color

• Choose a color in an image to be transparent

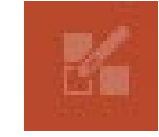

- Useful on logos and charts
- Png and gif files can be placed in a file without backgrounds but are often low resolution

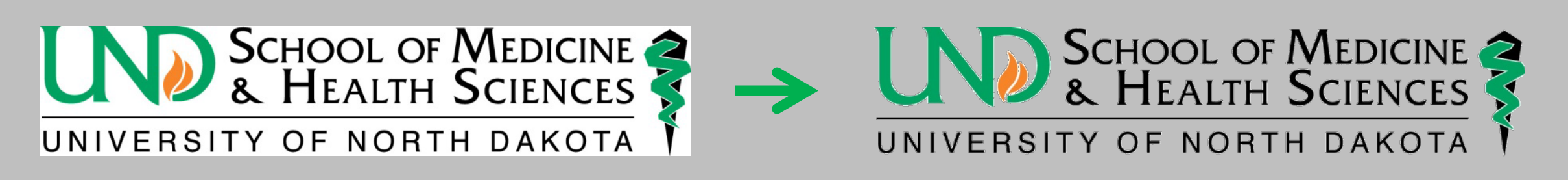

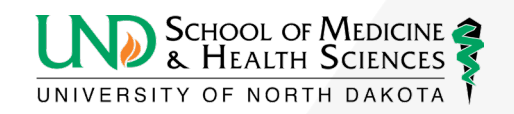

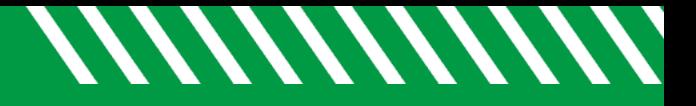

### **Questions**

Any questions about tools or layout

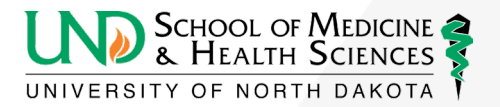

## Submitting Posters for print

- Information Resources prints UND School of Medicine & Health Sciences Posters (one/event) for no charge
- Email:
	- [john.lee@UND.edu](mailto:john.lee@und.edu)
	- [laura.stutrud@UND.edu](mailto:laura.cory@und.edu)
	- [UNDsmhsgraphics@UND.edu](mailto:UNDsmhsgraphics@UND.edu)
- Dropbox: [dropbox.med.UND.edu/file](https://dropbox.med.und.edu/file)

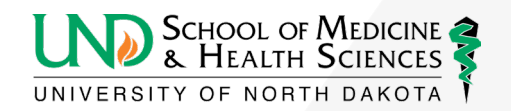

## Submitting Posters for print

- Please provide the following information
	- What paper do you want your poster printed on?
		- Regular can be recycled/environmentally friendly and perfect for one-time use
		- Polypropylene cannot be recycled, does not tear or fade easily, best choice if using poster more than once
		- What paper do you want your poster printed on?
		- If you don't specify which paper you want, we will print the poster on regular paper.
	- Name your poster:

#### **first.last\_name.poster/eventinfo.Regular (or) Poly.pptx**

• Example: laura.stutrud BuildPoster HowConference.poly.pptx

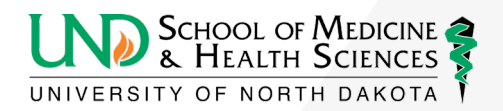

## Submitting Posters for print

- Submitting a pdf (preferred way to receive posters)
	- Information Resources will print this file without a proof
	- Information Resources will not edit a pdf
	- Files should appear consistent on different computers

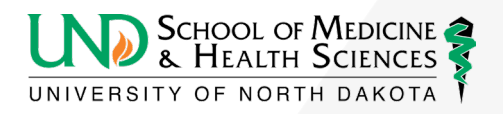

### Submitting Posters For Print

- Submit a PowerPoint file
	- If necessary, can be edited by Information Resources
	- A pdf file will be returned to the sender to proof
	- PowerPoint files can change when opened on different computers due to differences in versions, fonts, compatibility of graphics, etc.,
	- Please have only one slide in the poster file

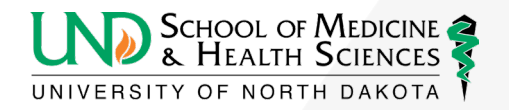

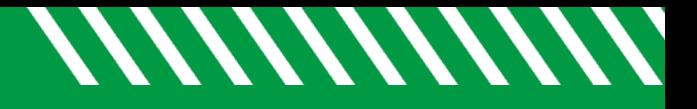

## Proofing

- Fonts
- Bullets (still the same?)
- Super- or sub-scripts (are they still there?)
- Images, charts, graphs (are they still there?)
- Greek characters and symbols (are they still there?)
- Spelling and typos
- Colors (color looks different on monitors than when printed. Inks often appear darker.)

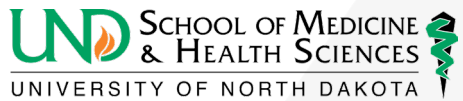

## Information Resources Print Options

- Information Resources prints on 42"-wide rolls of paper (1/2" is needed for grip – an unprintable area on the margins).
- Regular paper: a green option for printing.
- Acid-free polypropylene/Archival: tear-resistant and longer lasting. Inks often appear a little brighter and grays a little more true.
- Both options are printed on the same machine with the same pigment-based inks.

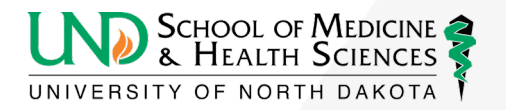

//////////////

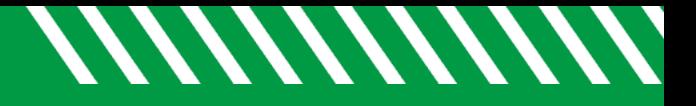

### Other Print Vendors

- UND Duplicating
- EERC
- FedEx
- Kinkos
- Online vendors

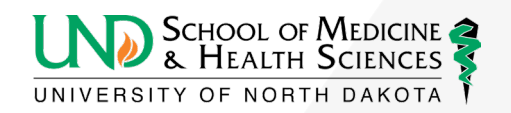

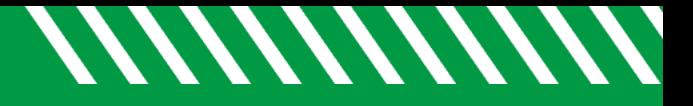

### **Questions**

• Any questions?

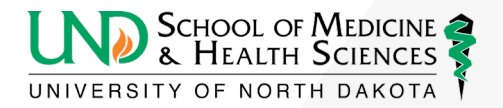